**How to Select Your Preferred Pharmacy when Requesting Refills**

**1. Select Medications from the top of the homepage.** 

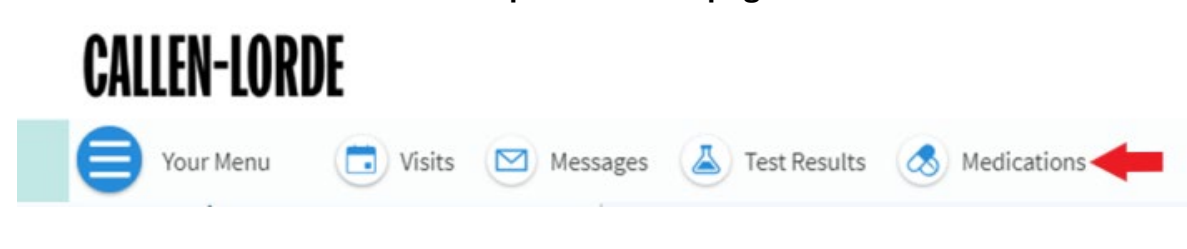

## **2. Select "Rx Request"**

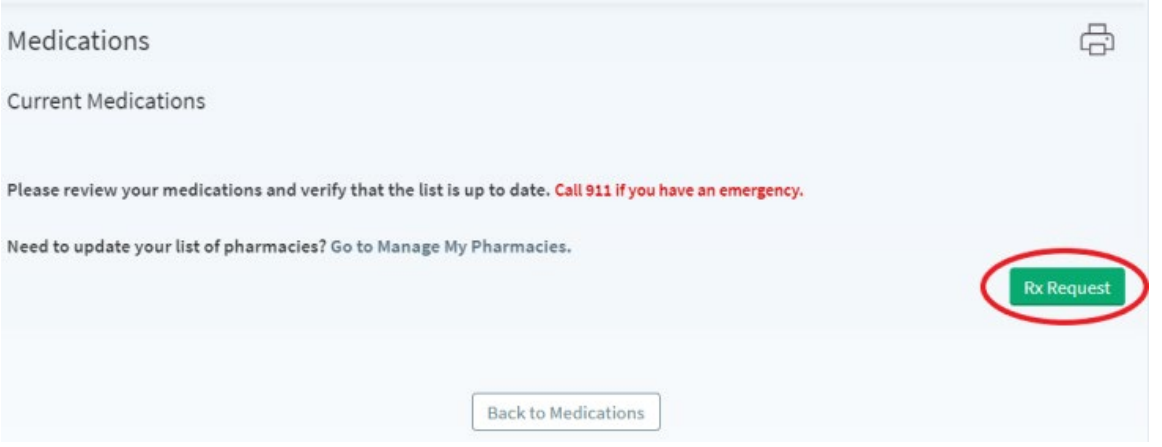

**3. Next, check the box on the righthand side of any medication you would like to request a refill for, and select "Next"**

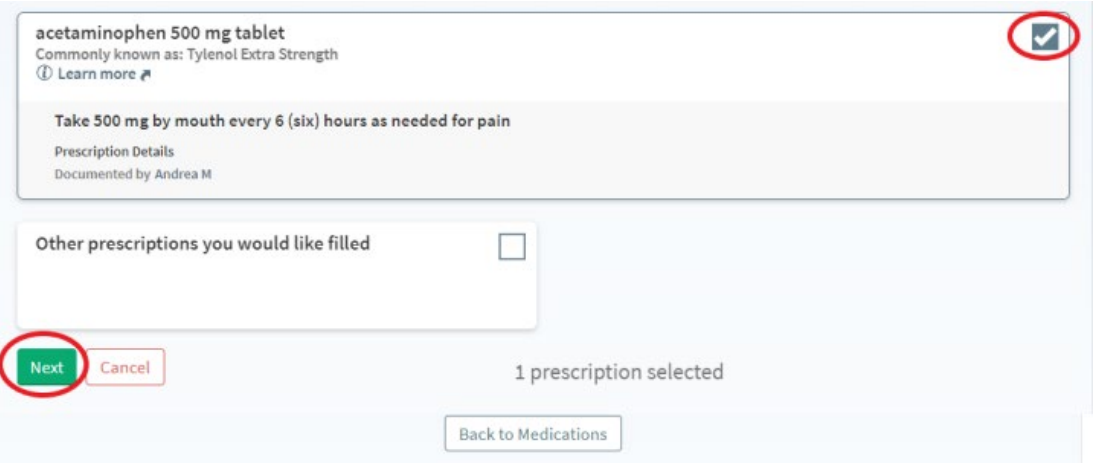

**4. Use the drop down menu under "Pharmacy Info" to select your preferred pharmacy and then select "Next"**

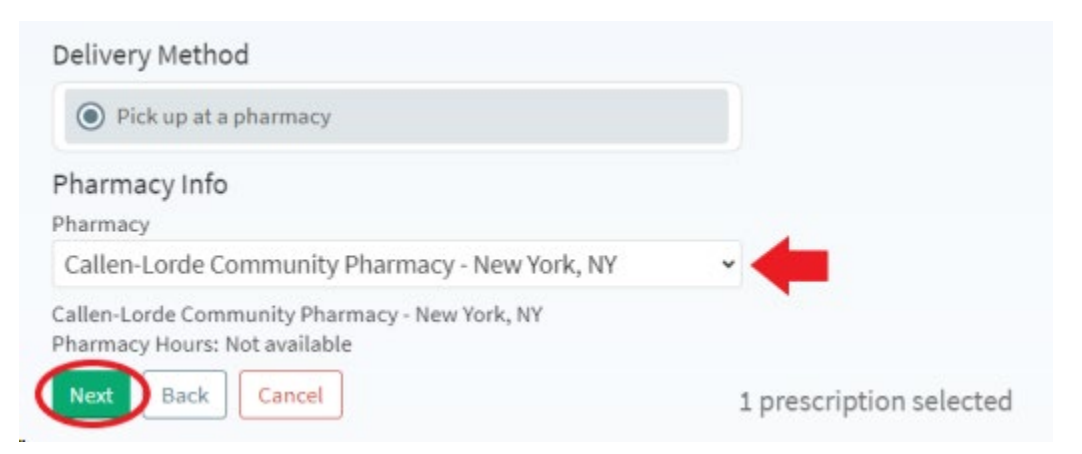

**5. You can now review that your request is correct, and then click Submit. Your refill request has now been sent for the medications and pharmacy you selected!**

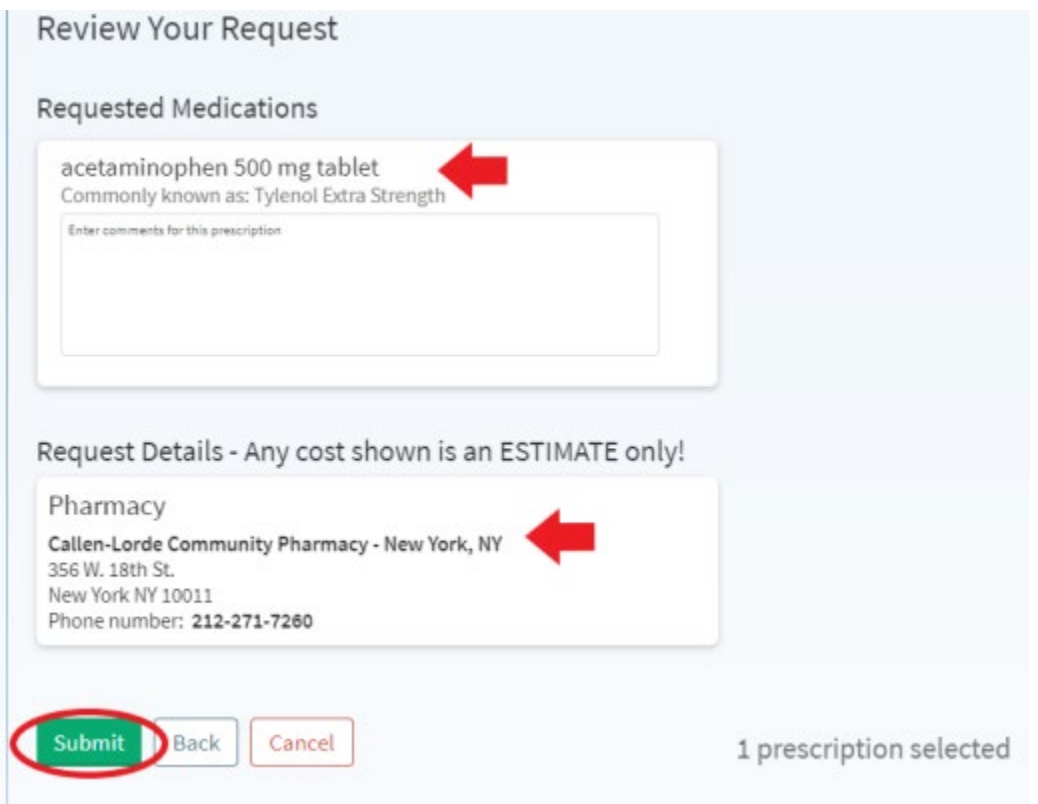

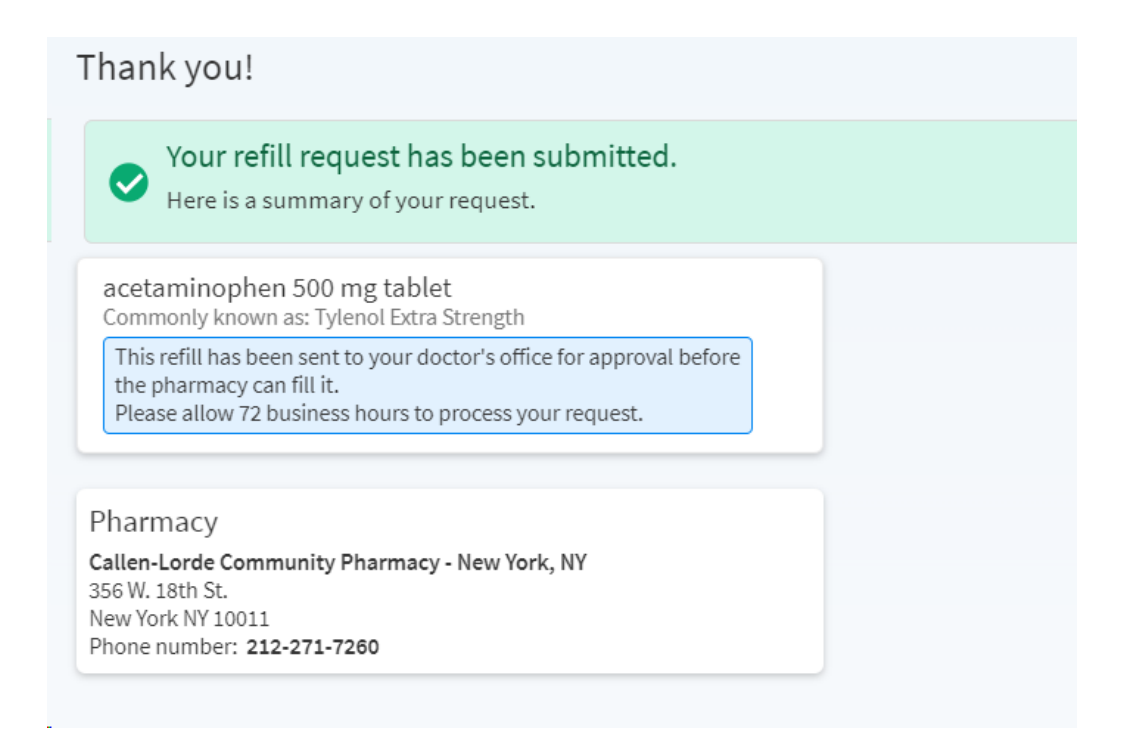

**If you have any questions, please feel free to message us on MyChart, or call us at 212-271-7200.**